Go to www.UWSordering.pressero.com

Log in using User Name and Password Your old user name still works, password has been reset to UWS2016

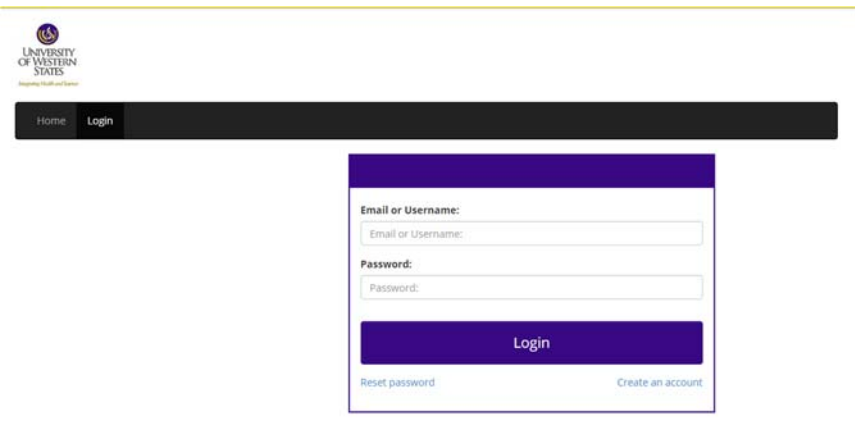

Next, select the template you want to order from:

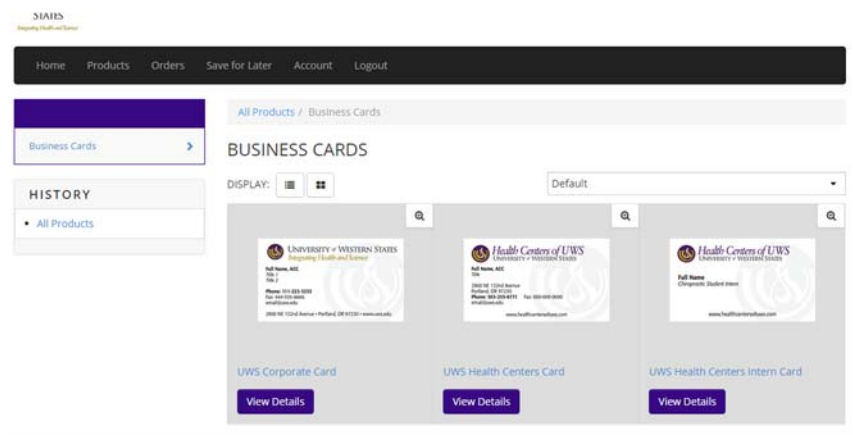

Enter the Quantity and the select Customize Order:

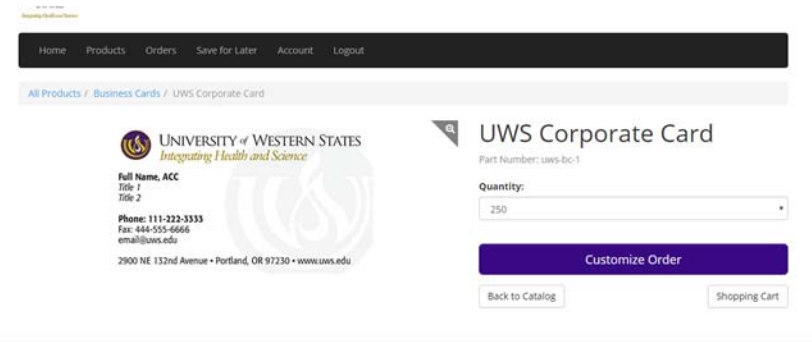

Input the information for the business card order. Check your work by hitting 'update preview' – this will give you an updated on screen proof.

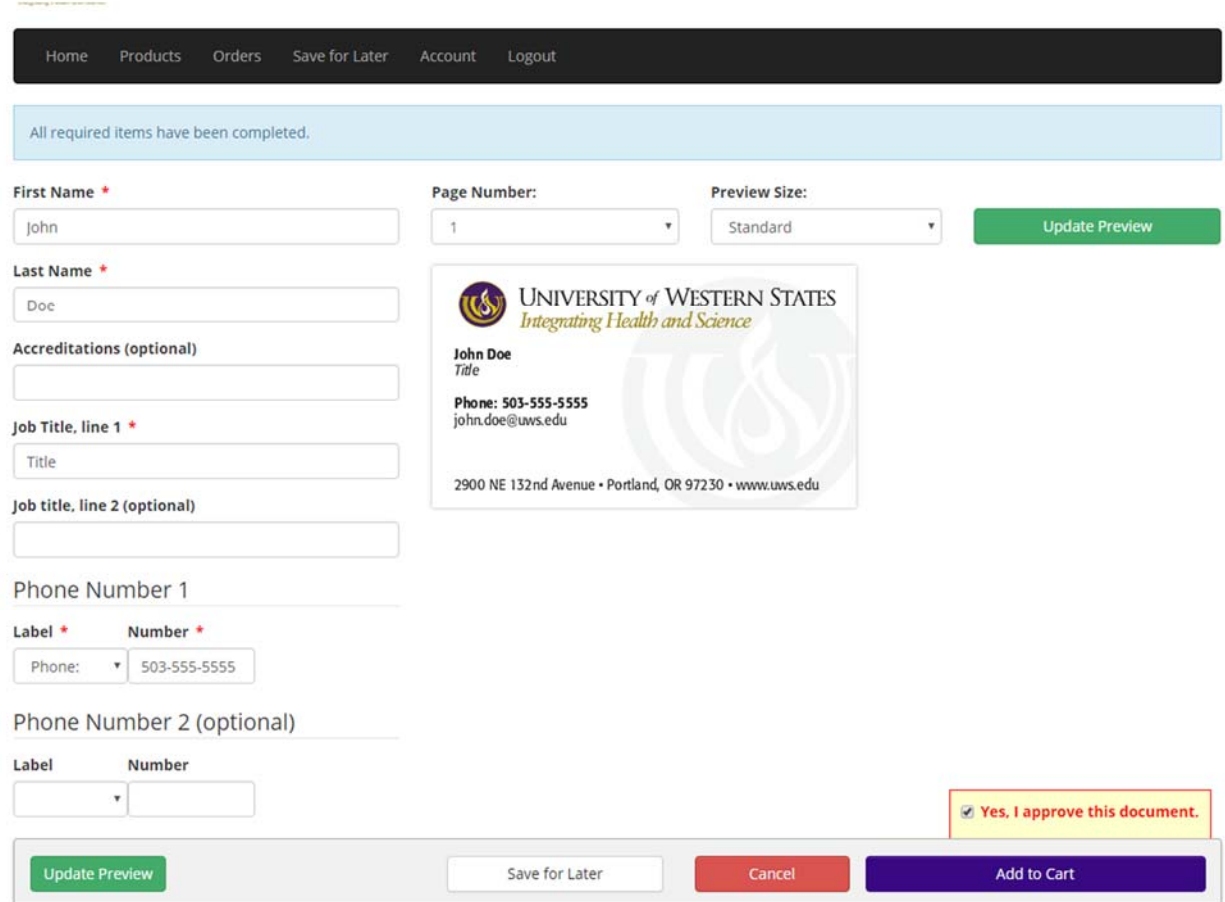

Once you like/approve the layout select 'Yes, I approve this document.' Then select 'Add to Cart'.

Once the order is processed, you will receive an order confirmation.